Victron Energy - https://www.victronenergy.com/live/

## **How to update firmware - VE.Can**

This page explains the procedure to update firmware for products that have a VE.Can port. There are two ways:

- 1. Remotely via internet applies to systems that have a Venus-device, and are internetconnected.it can be done remotely.
- 2. Locally, using a [CANUSB interface.](https://www.victronenergy.com/accessories/canusb-interface)

Updating the firmware of a VE.Can product is typically most convenient by using the remote option. Its then not necessary to obtain the CANUSB adapter. In case you do need, but don't have the CANUSB, contact your dealer; they'll be able to help you in most cases; by lending one or by doing the update for you if you send them the product.

## **Method 1: Remotely via internet**

See [VRM: Remote firmware update.](https://www.victronenergy.com/live/vrm_portal:remote-firmware-update)

## **Method 2: Locally, using the CANUSB interface**

See [VE Power Setup manual.](https://www.victronenergy.com/live/ccgx:ccgx_ve_power_setup)

From: <https://www.victronenergy.com/live/>- **Victron Energy**

Permanent link: **[https://www.victronenergy.com/live/ve.can:updating\\_firmware?rev=1542147030](https://www.victronenergy.com/live/ve.can:updating_firmware?rev=1542147030)**

Last update: **2018-11-13 23:10**

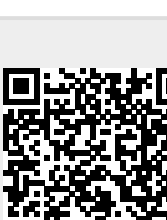